# **QGIS Application - Bug report #8096 Show all layers / Hide all layers problem on Canvas**

*2013-06-17 01:44 PM - Pedro Venâncio*

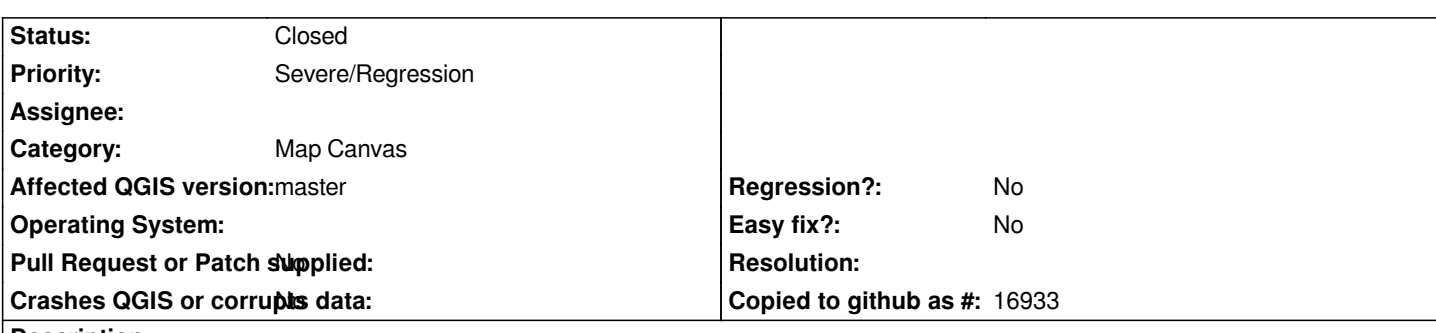

**Description**

*Hi,*

*When you click on "Layer -> Show all layers" or "Layer -> Hide all layers", the option is applied in the TOC but not in the Canvas, which remains unchanged (without showing all the layers in the first case and without turning off all the layers in the second case).*

*To make the changes visible in the Canvas, you must perform some action, such as a Pan, aZoom In/Out, etc..*

*Tested on Linux, with code from github compiled today.*

### **Associated revisions**

**Revision 915808d9 - 2013-07-16 12:40 AM - Nathan Woodrow** 

*Refresh canvas after show/hide layers. Fix #8096*

### **History**

**#1 - 2013-07-15 04:41 AM - Giovanni Manghi**

*- Category set to Map Canvas*

*Does not seems a regression, I see this also on 1.8, right? Worked on previous QGIS releases?*

## **#2 - 2013-07-15 12:03 PM - Pedro Venâncio**

*You are right, in the 1.8 final version, the error is already present. However, I've tested the version 1.7.4 and everything works as expected.*

*Curiously, I also have a development build of 1.8 in a virtual machine, and there also works well.*

*So, the error must have been introduced sometime in the last stages of 1.8 development.*

#### **#3 - 2013-07-15 12:05 PM - Giovanni Manghi**

*- Priority changed from Normal to Severe/Regression*

#### **#4 - 2013-07-15 03:42 PM - Anonymous**

*- Status changed from Open to Closed*

*Fixed in changeset commit:"915808d9c804ec7c11f526c45b495806622a6ab7".*

## **#5 - 2013-07-15 11:53 PM - Pedro Venâncio**

*Fix confirmed!*

*Thank you very much Nathan!*